## **Zoznam kúov a prekladov**

Toto dialógové okno zobrazuje zoznam všetkých definovaných kúov a ich prekladov a umožuje ich triedenie. Otvorí sa po kliknutí na tlaidlo **Zoznam kúov a prekladov** z dialógového okna [Slovník.](https://doc.ipesoft.com/pages/viewpage.action?pageId=1541677)

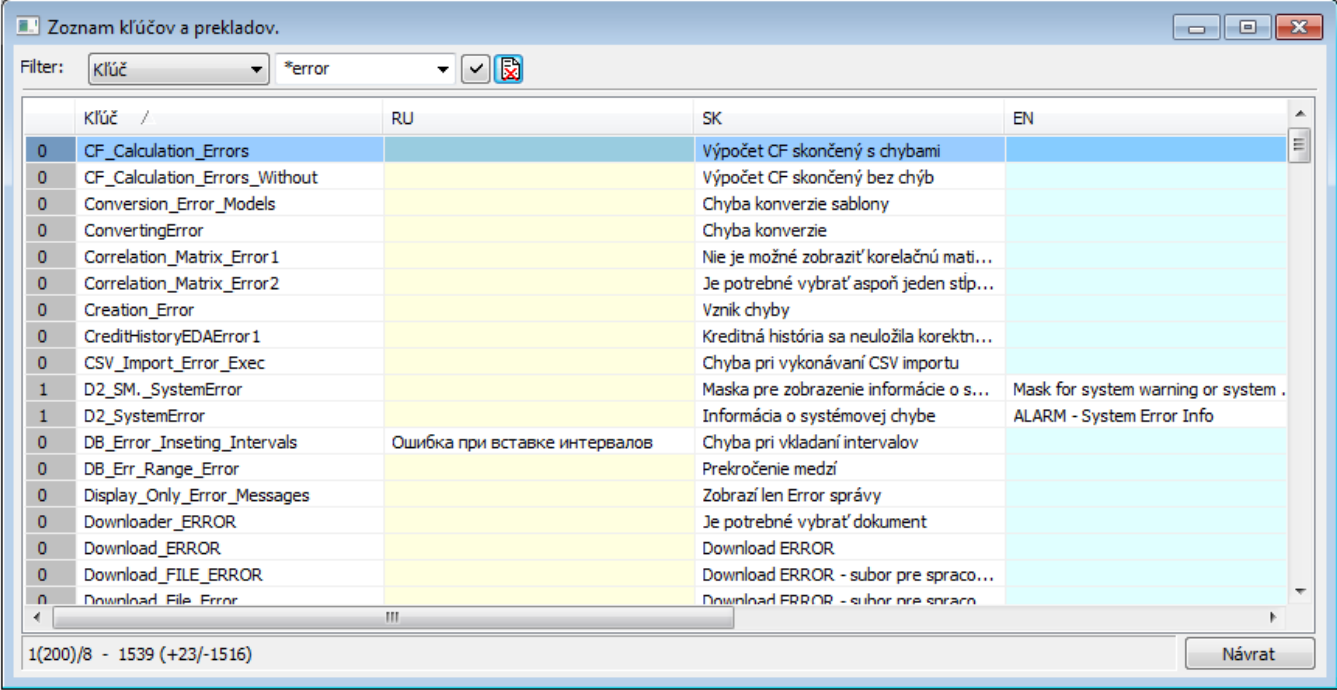

Vo vrchnej asti okna sa nachádza filter pre zobrazenie obsahu okna. Zoznam môže by filtrovaný poda kúa alebo vybratého jazyka. Okno si pamätá

niekoko naposledy zadaných textov. Filter do tohto zoznamu sa pridáva stlaením tlaidla . Tlaidlo **zruší filtrovanie** ✓

Pod filtrom sa nachádza zoznam kúov a prekladov.

V prvom stpci sa zobrazuje poet použití kúa v aplikácii. Toto íslo je iba približné, pretože vzniká analýzou databázy aplikácie a nedokáže zaregistrova niektoré odkazy na slovník, ktoré môžu by v registroch poítaov. Týka sa to konfigurácie externých nástrojov, položka **Popis**.

alej nasleduje stpce s kúmi a definovanými jazykmi. Položky obsahujúce text sú podfarbené bielo, tie, ktoré text neobsahujú, sú žlté a nedefinované sú podfarbené svetlo modrou farbou.

V spodnej asti dialógového okna sa zobrazujú tieto informácie:

- íslo aktuálnej stránky (poet kúov na stránke) / poet stránok, napr. 1(200)/8.
- Celkový poet kúov (+poet kúov, ktoré sú použité v aplikácii / -poet kúov, ktoré nie sú použité v aplikácii), napr. 1539 (+23/-1516).

G) **Súvisiace stránky:**

[Slovník](https://doc.ipesoft.com/pages/viewpage.action?pageId=1541677)